## **RAHMEN PLANI**

RAHMENKALKULATOR mit Verfügbarkeitskontrolle und Bestellmöglichkeit PC1 Word

Mit dem "RAHMENKALKULATOR" haben Sie die Möglichkeit die Einkaufspreise und die Verkaufspreise von Rahmen, Passepartout, Glas und Zubehör zu kalkulieren und auszudrucken sowie uns die Bestellung per Mail zu senden.

Gehen Sie auf unsere Internetseite [www.plank.info](http://www.plank.info/)

Bitte alle Cookies akzeptieren, damit sich der Rahmenkalkulator Ihre Kalkulation und Ihre Kundendaten merken kann.

Nun wählen Sie den "Kundenbereich für Wiederverkäufer" und dann weiter zum Feld "Hier geht's weiter zum Kundenbereich".

Nun geben sie "kunde" (Achtung klein geschrieben) als Username und "1850" als Passwort ein.

Sie sind im Kundenbereich für Wiederverkäufer

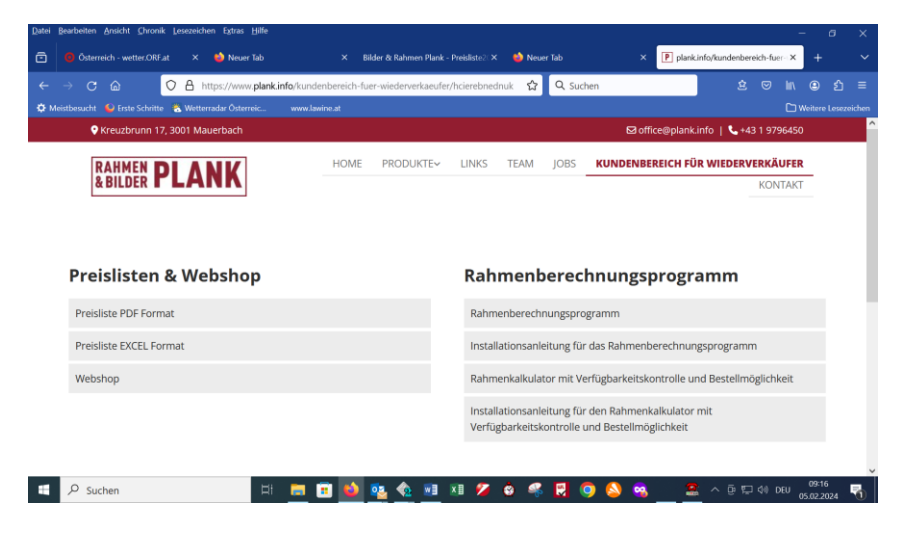

Wählen Sie "Rahmenkalkulator mit Verfügbarkeitskontrolle und Bestellmöglichkeit" rechts unten.

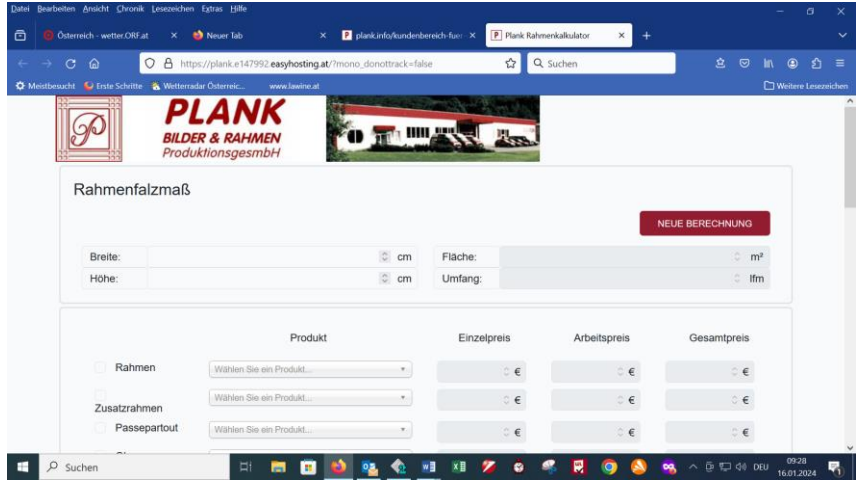

PLANK Bilder & Rahmen ProduktionsgesmbH Kreuzbrunn 17 | 3001 Mauerbach Tel.: +43 [0]1 979 64 50 | Fax: Dw 6 office@plank.info | www.plank.info

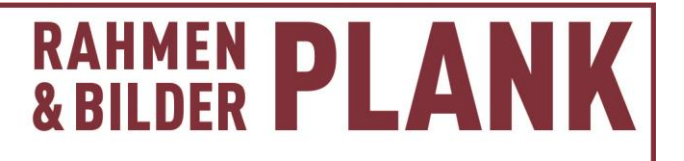

Nun können Sie wie gewohnt die Rahmennummer eingeben oder aus dem Menü die Rahmennummer wählen. Das System gibt Ihnen die Information ob der Rahmen verfügbar ist. Sobald der Preis erscheint ist der Rahmen lieferbar.

## **Hinterlegung Ihrer Kalkulation:**

Rechts unter der Summe des Kalkulationsfensters ist ein kleines Zahnrad. Bitte öffnen Sie dieses mit einem Klick.

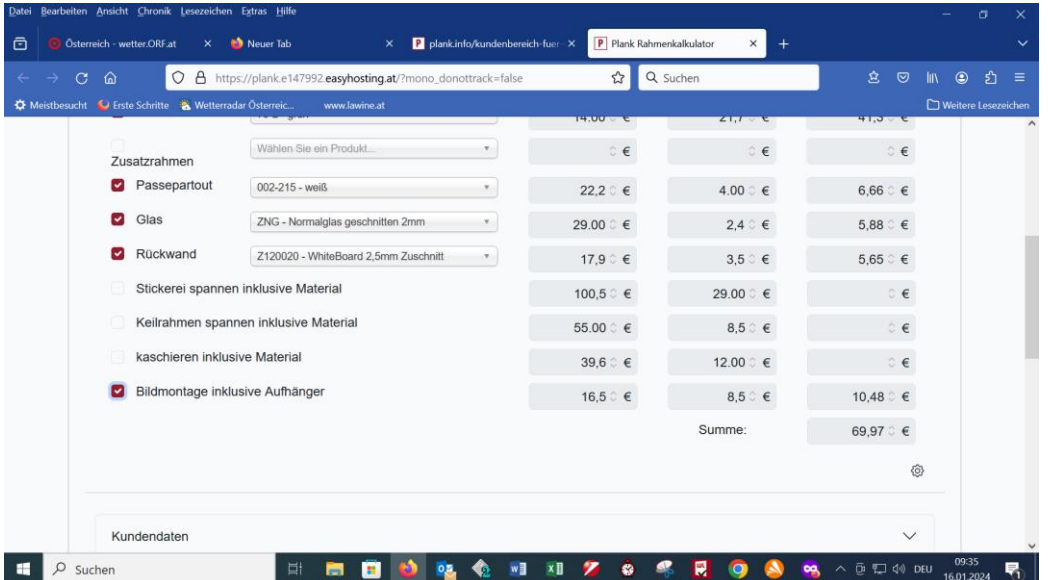

Damit öffnen Sie das Fenster "Kalkulationsdaten" für dieses Gerät. Das System speichert die **Kalkulation für das Gerät mit dem Sie gerade arbeiten.** Wenn Sie mit einem anderen Gerät den Rahmenkalkulator öffnen müssen Sie die Kalkulation erneut durchführen. Damit können Sie z.B. am PC im Büro Ihre Einkaufspreise (Kalkulationsfaktor 1) und im Schauraum Ihre Verkaufspreise (Kalkulationsfaktor 2,5) hinterlegen.

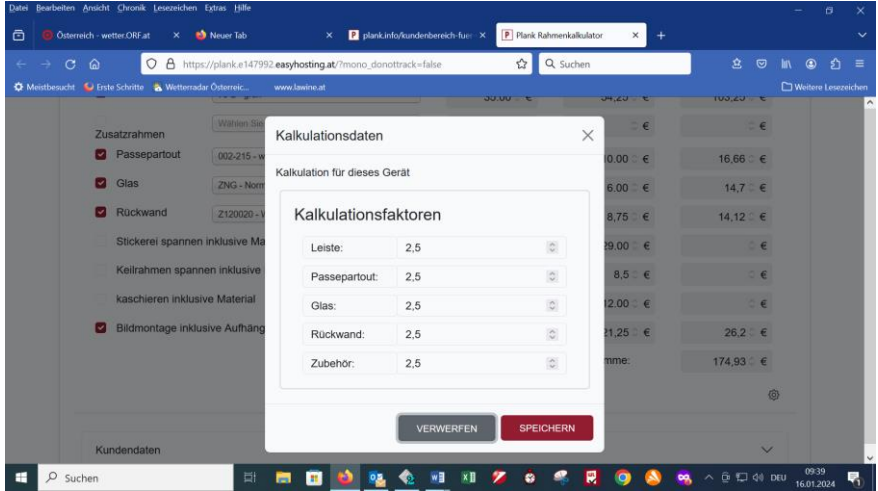

Kalkulationsfaktor 1 bedeutet Ihre Einkaufspreise ohne Mwst.

Der übliche Kalkulationsfaktor 2,5 bedeutet Ihr Einkaufspreis 1 + 150% = Preis inklusive 20% Mwst. daher netto ein Aufschlag von ca. 108%.

## **RAHMEN PLANI**

## **Ausdruck der Kalkulation:**

Nun können Sie Ihre Kundendaten erfassen. Diese bleiben gespeichert und werden ab nun jedes mal automatisch eingefügt.

Unter "Kommission" können Sie den Namen Ihres Kunden erfassen.

Sobald Sie alle Daten inklusive der Kalkulation erfasst haben fügen Sie diese der Bestellliste hinzu.

Nun können Sie die Bestellliste ausdrucken oder uns gleich als Bestellung per Mail senden. Bei Mailversand geben sie noch Ihre Mailadresse an, damit Sie eine Bestätigung der Bestellung bekommen.

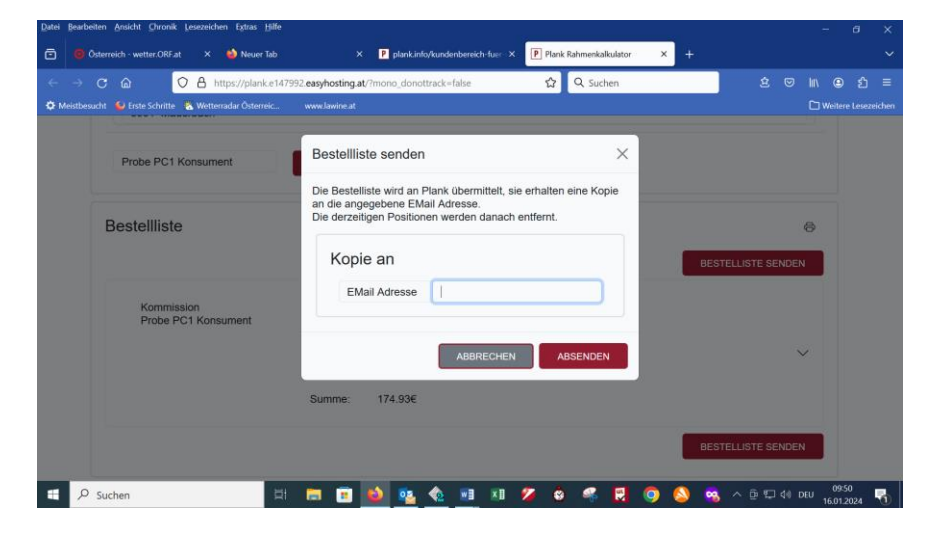

Wir wünschen Ihnen viel Erfolg mit Produkten aus unserem Haus.

Ihr Team Plank